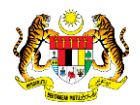

### SISTEM PERAKAUNAN AKRUAN KERAJAAN NEGERI (1SPEKS)

# USER MANUAL (Fasa 2)

# Maklumat Aset (Pengurusan Aset & Inventori)

Untuk

### JABATAN AKAUNTAN NEGARA MALAYSIA

**SPEKS** 

**TERHAD** 

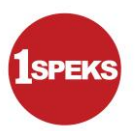

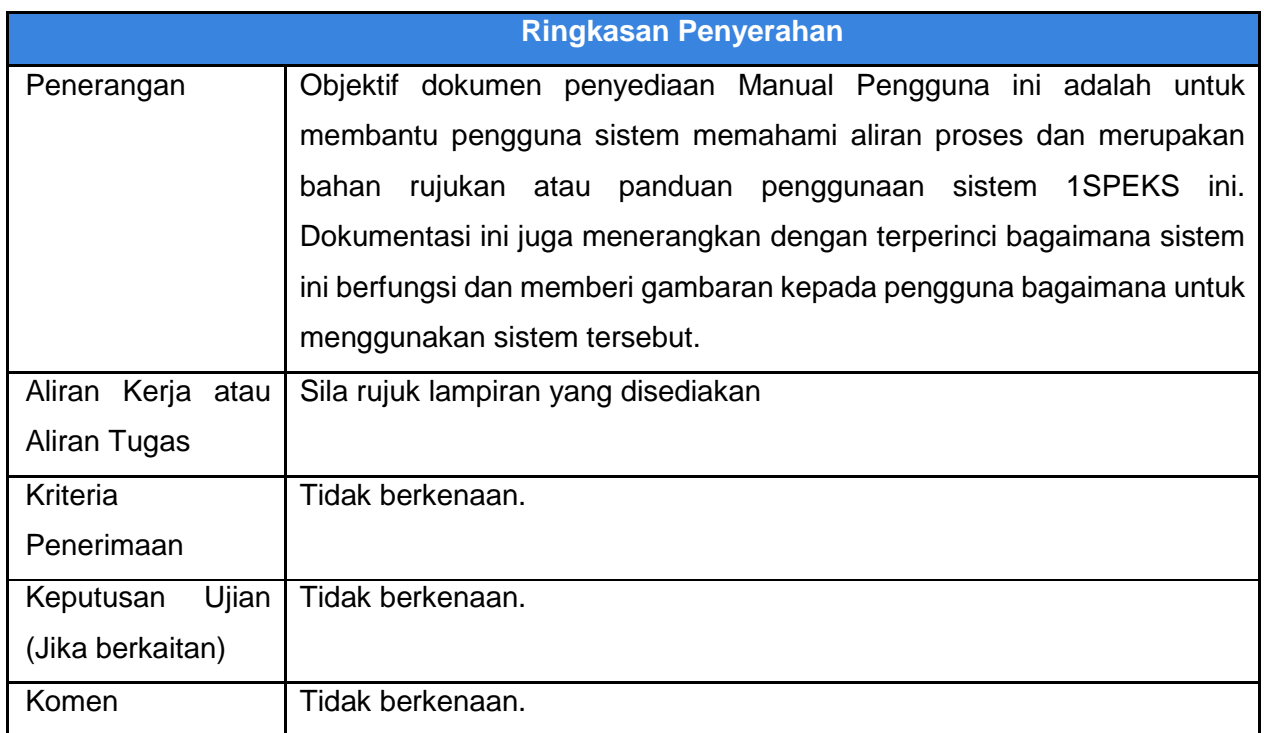

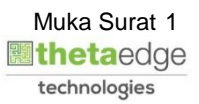

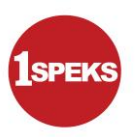

#### **Pentadbiran dan Pengurusan Dokumen**

#### **Semakan Dokumen**

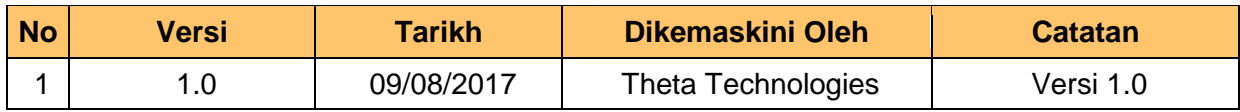

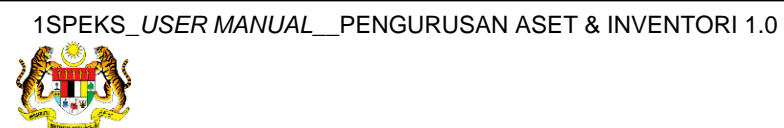

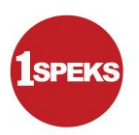

### **ISI KANDUNGAN**

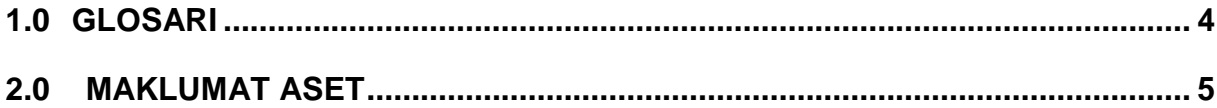

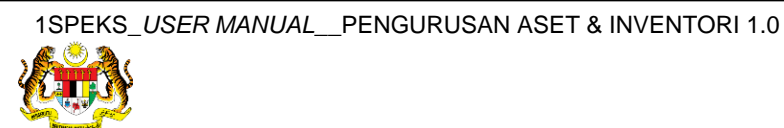

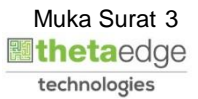

#### <span id="page-4-0"></span>**1.0 GLOSARI**

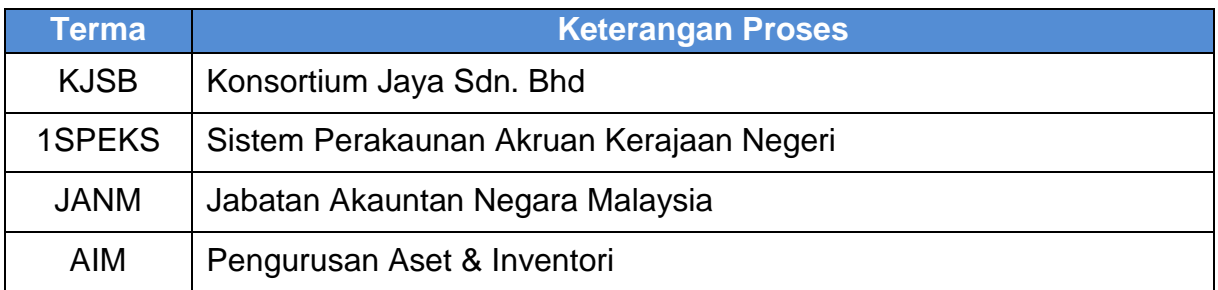

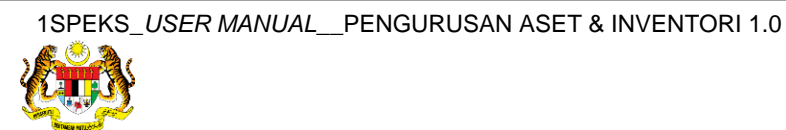

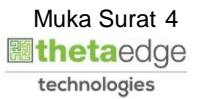

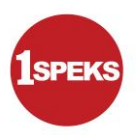

#### <span id="page-5-0"></span>**2.0 MAKLUMAT ASET**

**1.** Skrin **Log Masuk Aplikasi 1SPEKS** dipaparkan.

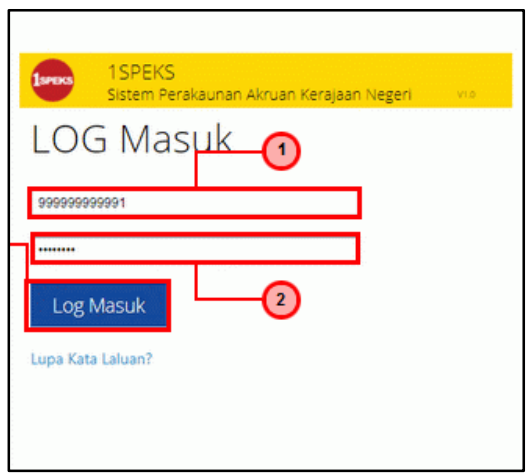

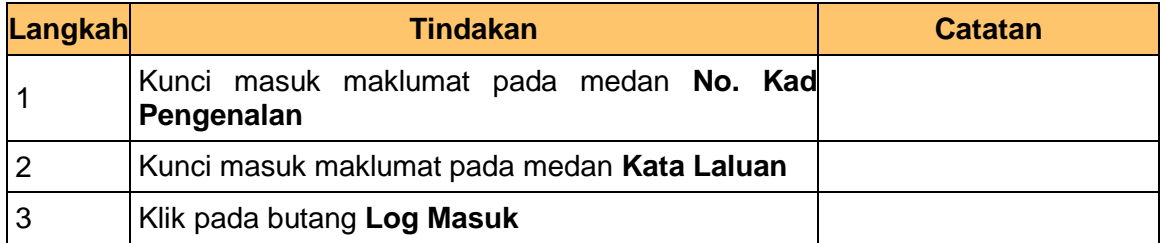

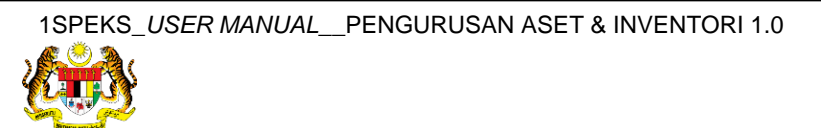

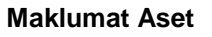

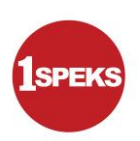

**2.** Skrin **1SPEKS -Utama** dipaparkan.

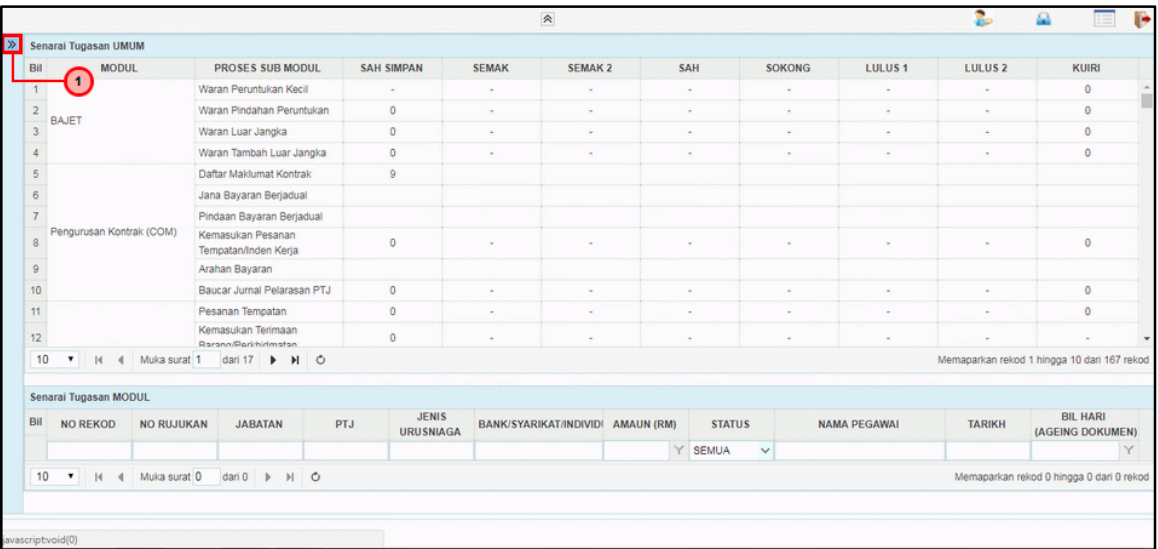

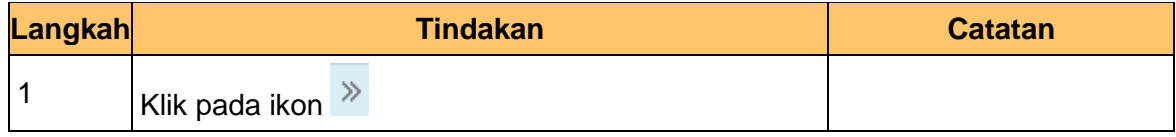

**3.** Skrin **1SPEKS - Utama** dipaparkan..

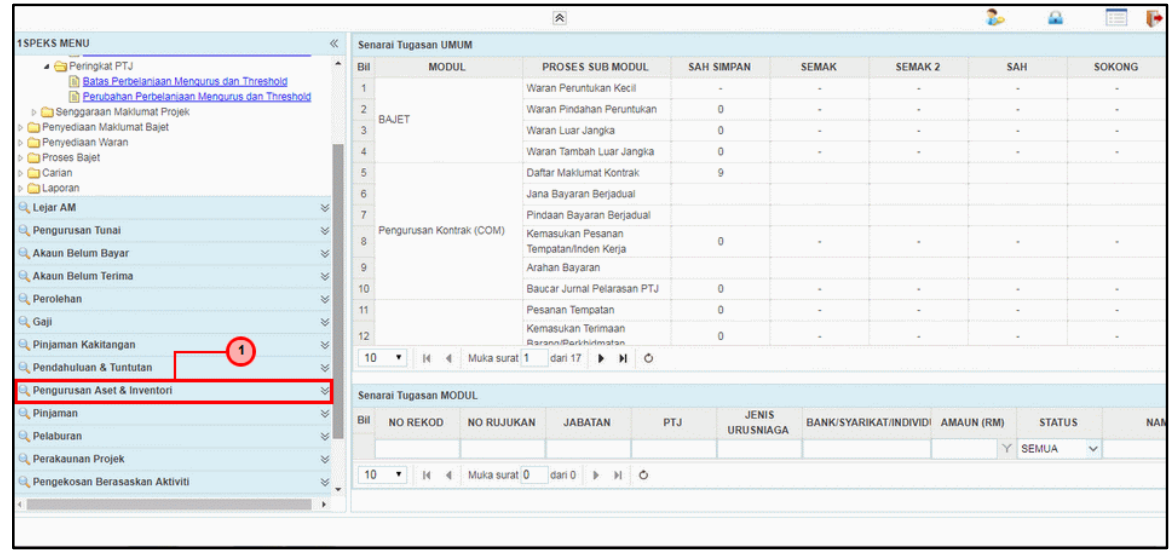

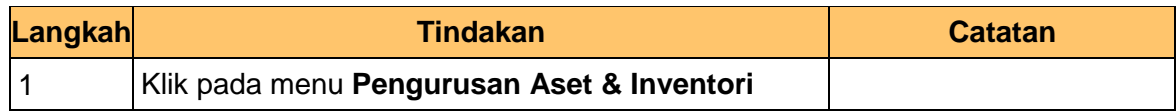

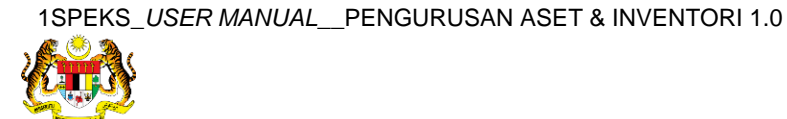

**4.** Skrin **1SPEKS-Utama** dipaparkan.

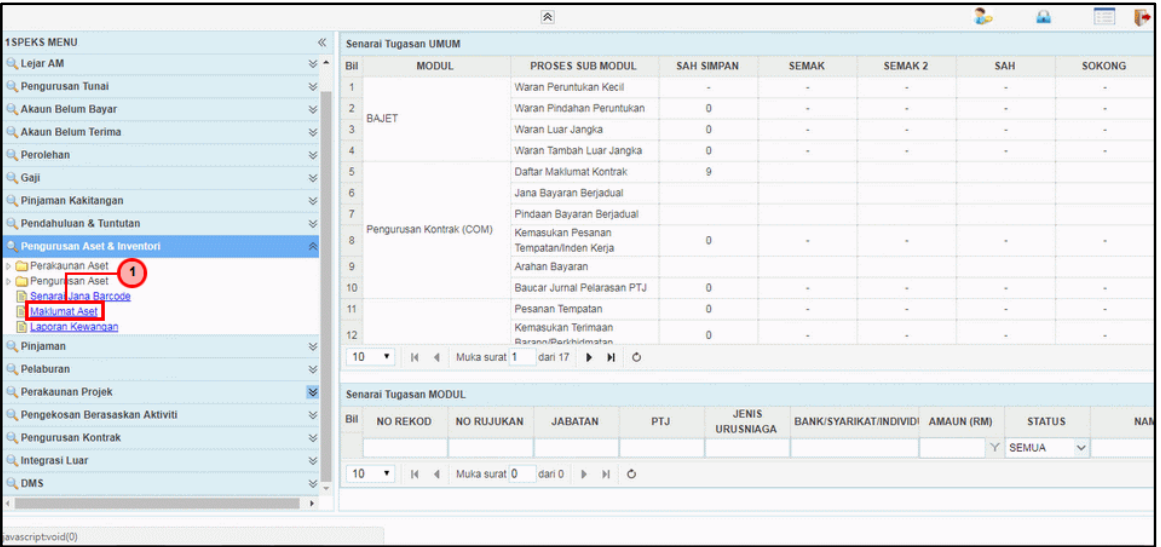

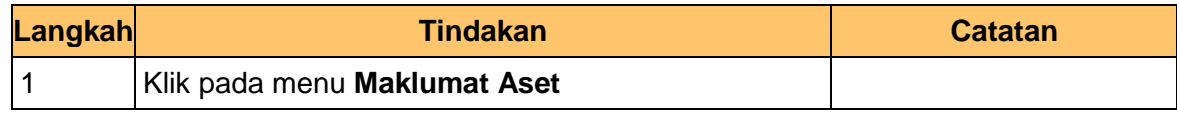

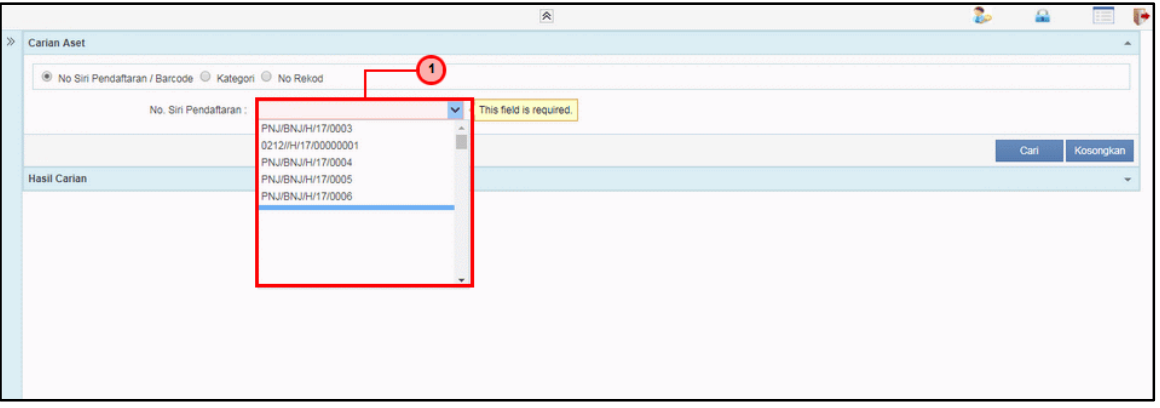

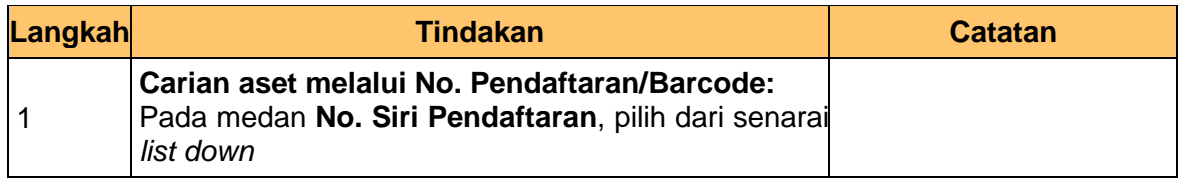

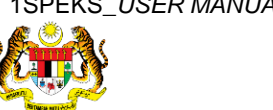

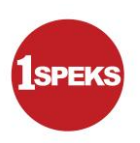

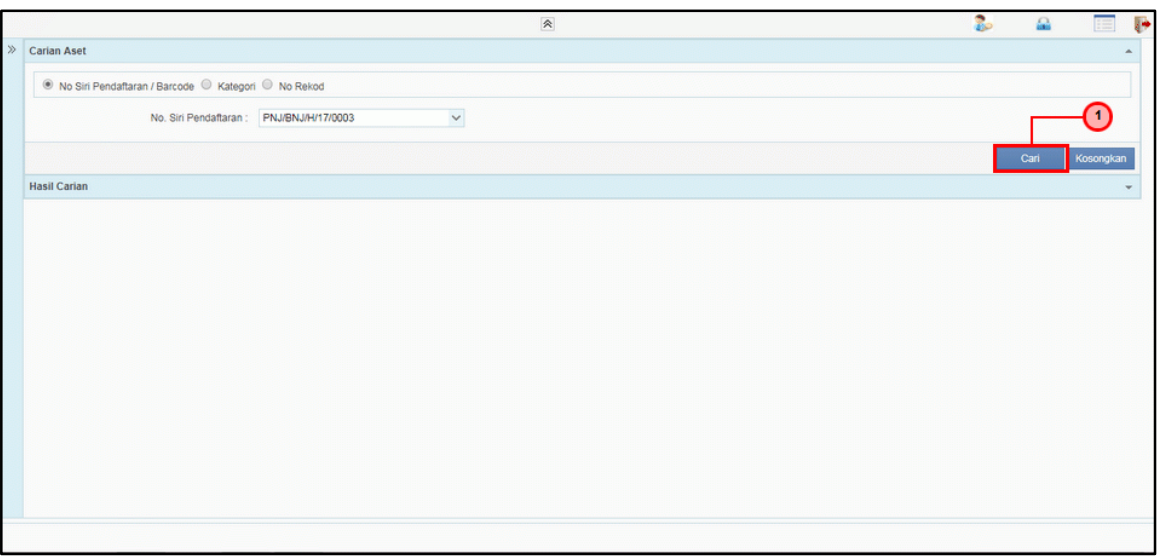

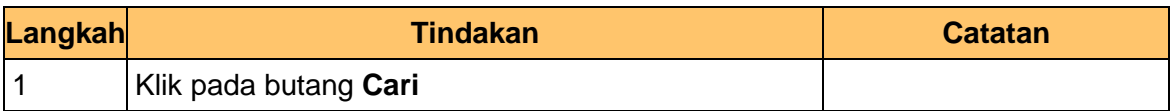

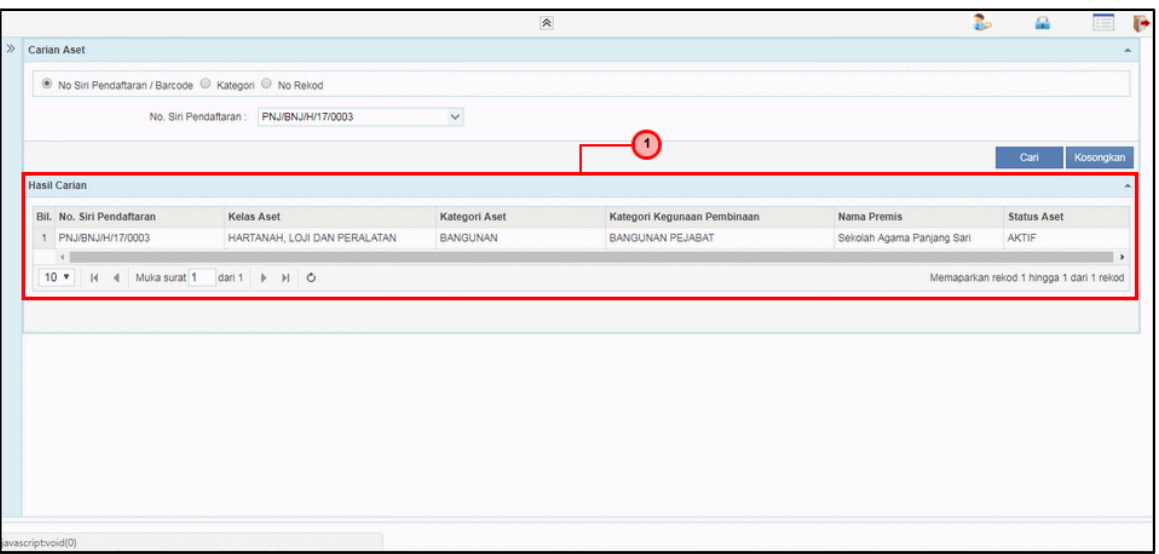

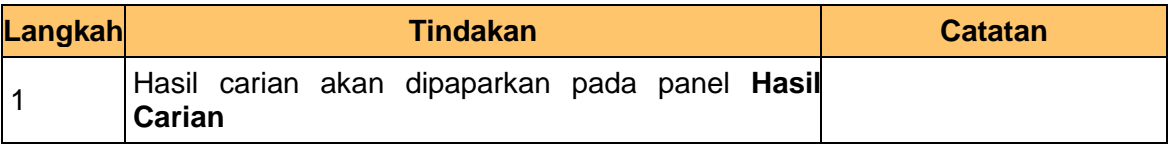

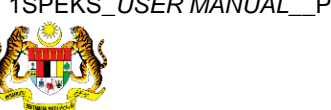

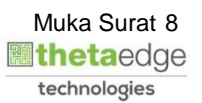

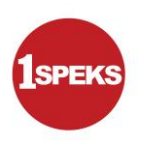

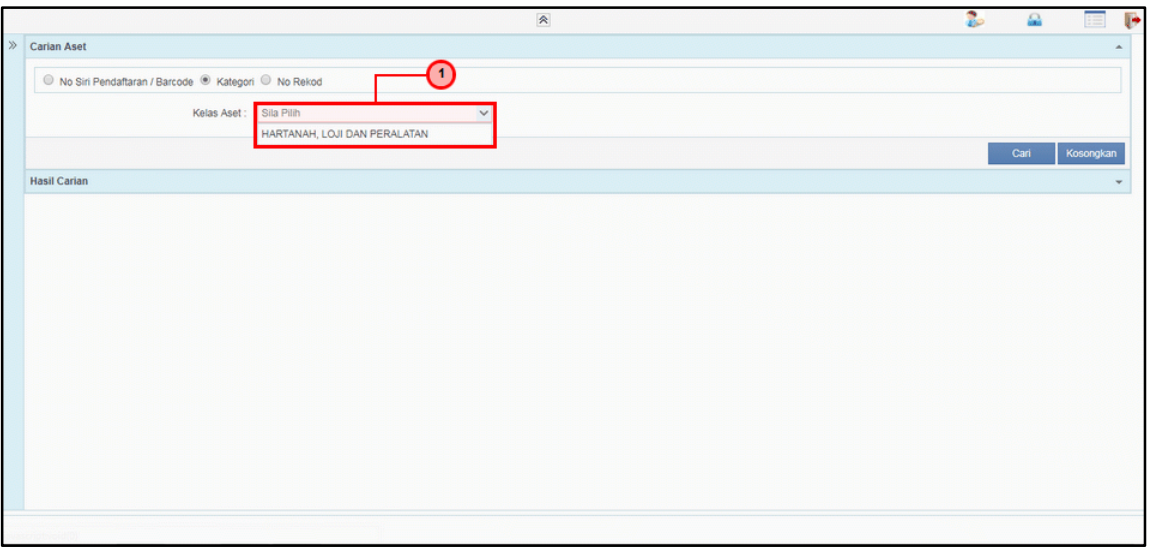

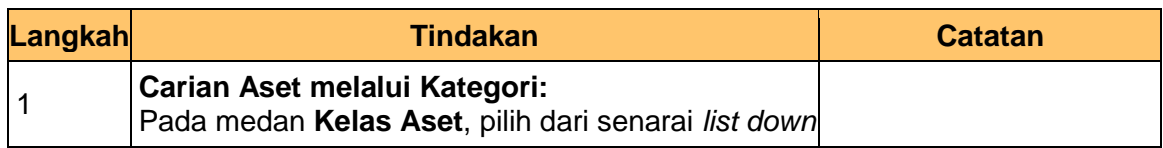

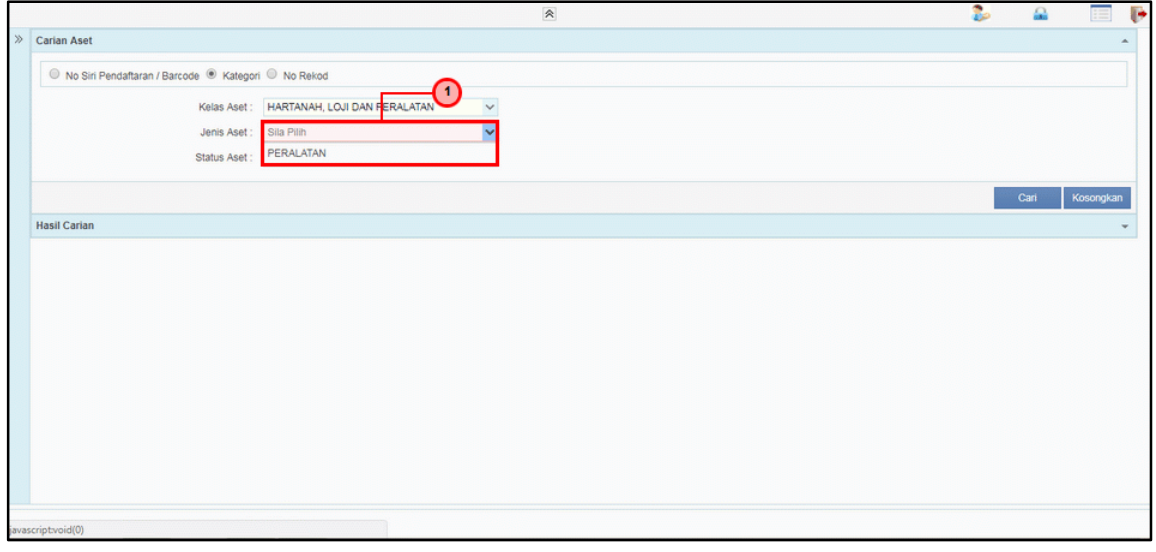

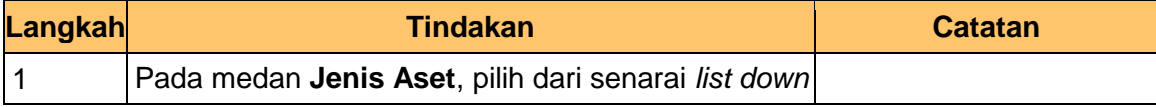

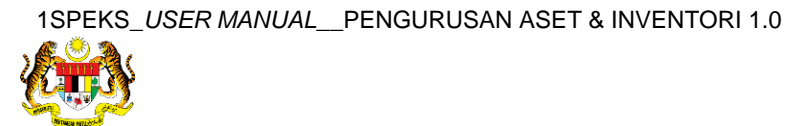

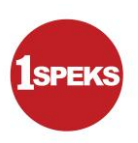

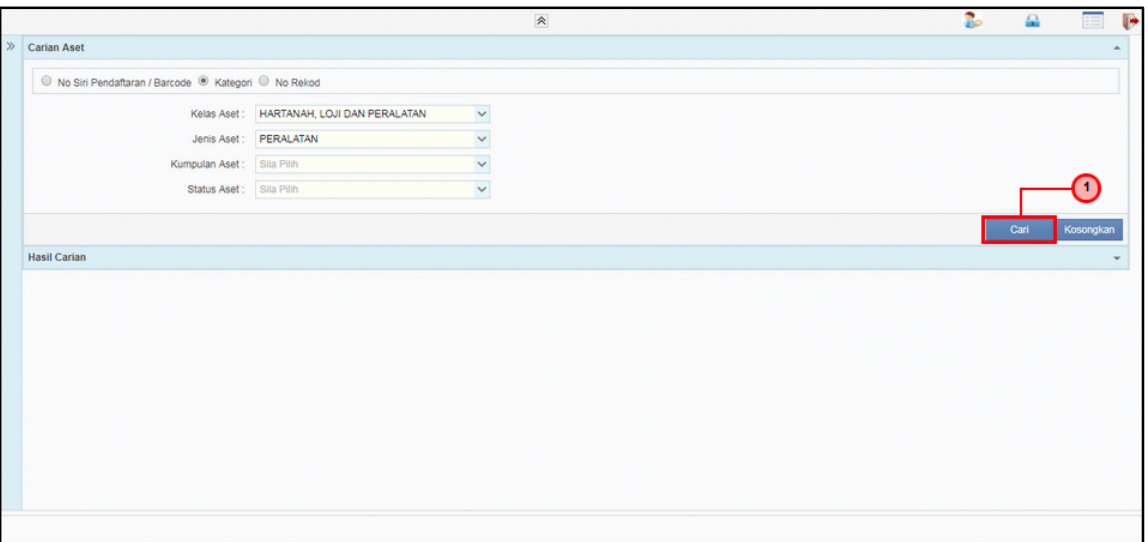

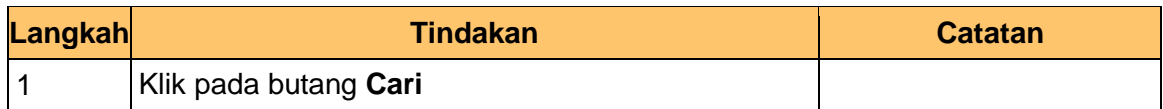

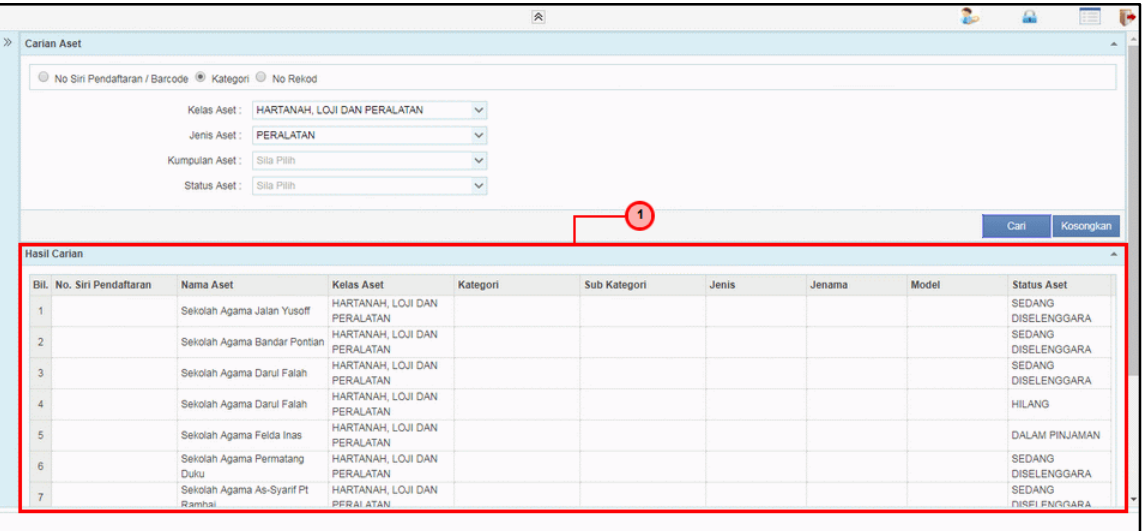

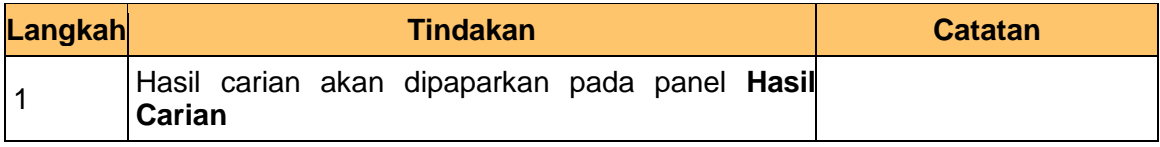

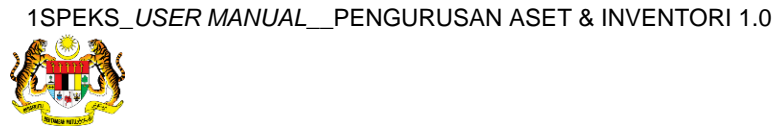

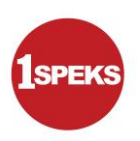

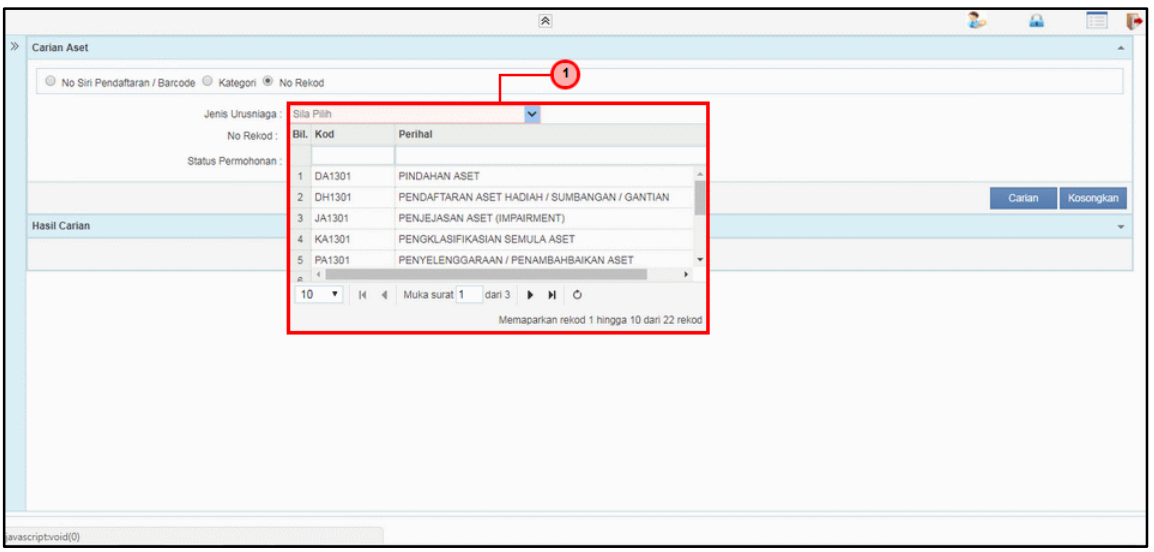

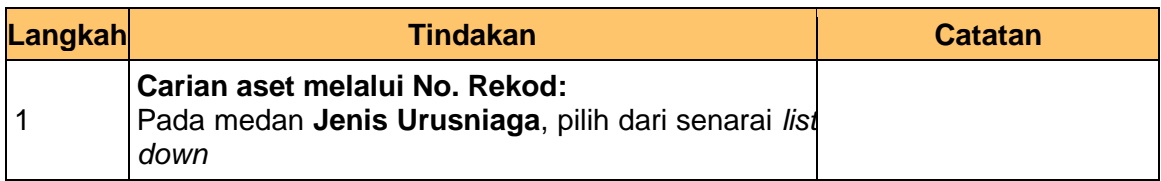

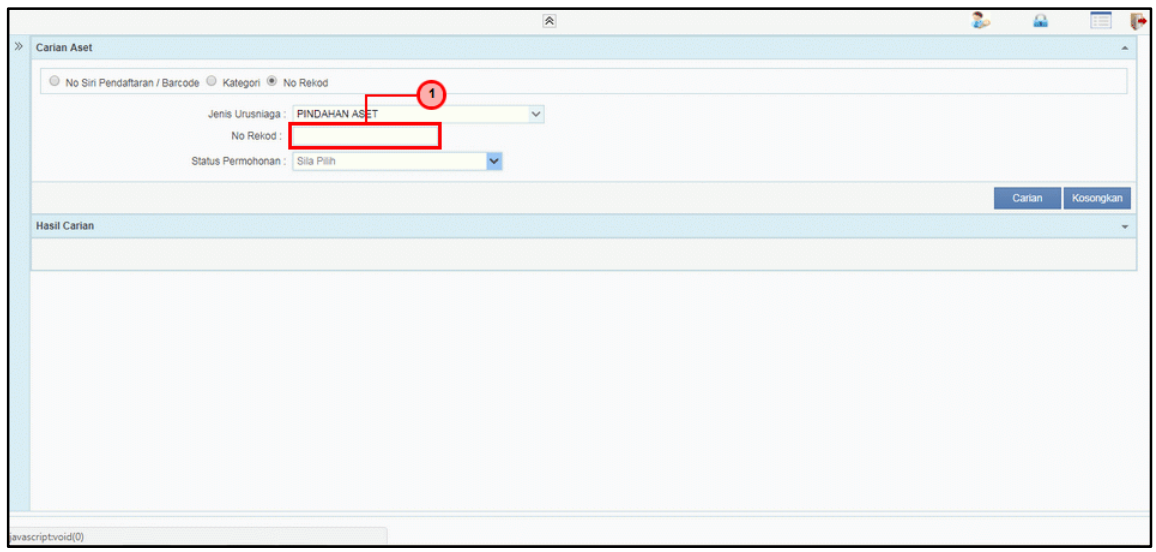

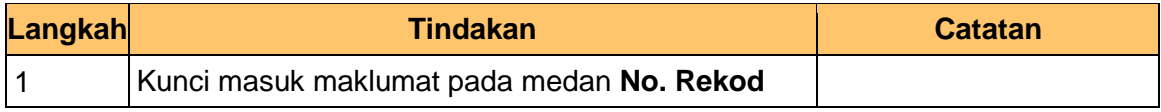

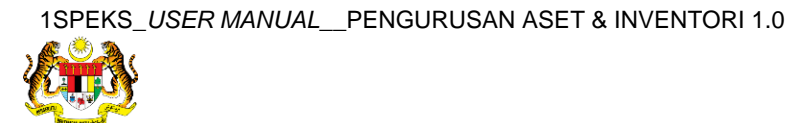

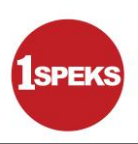

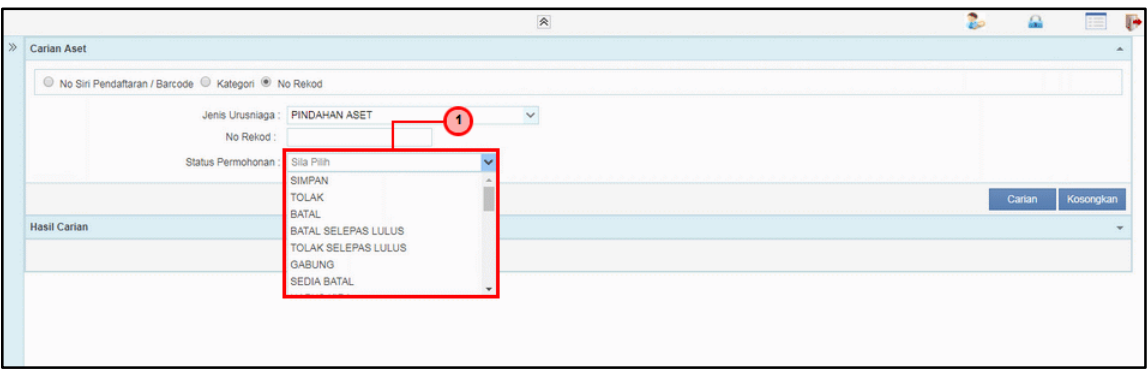

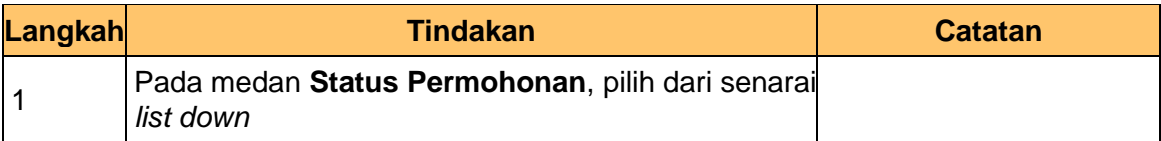

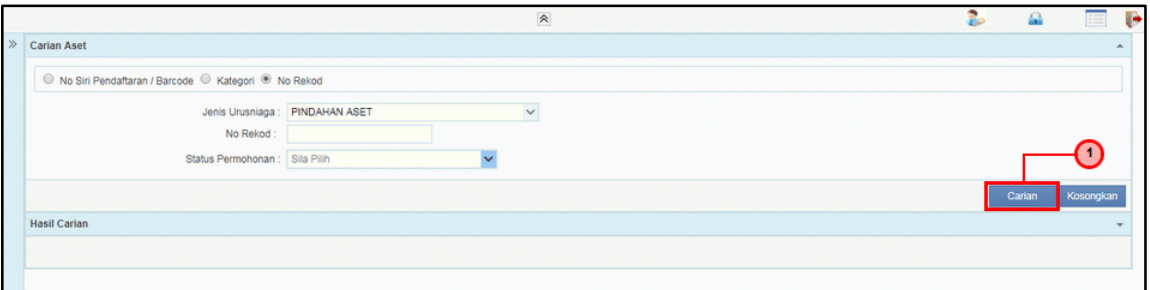

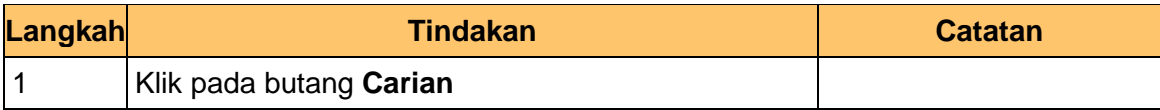

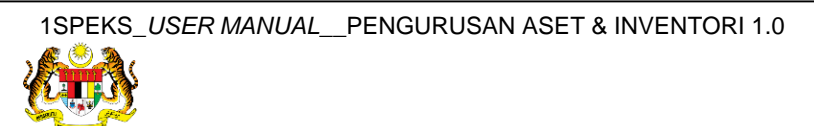

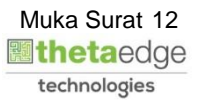

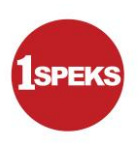

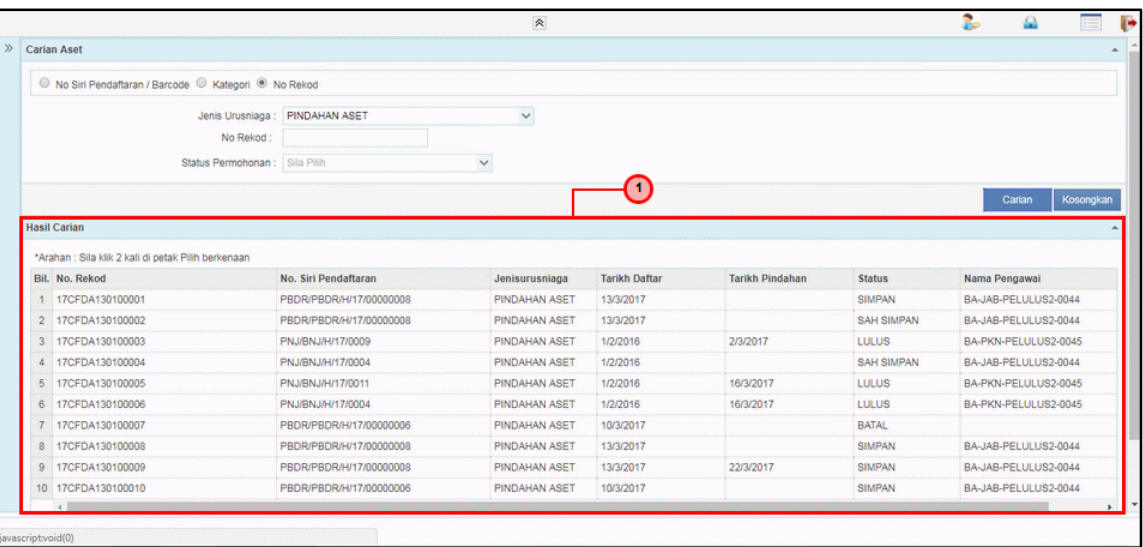

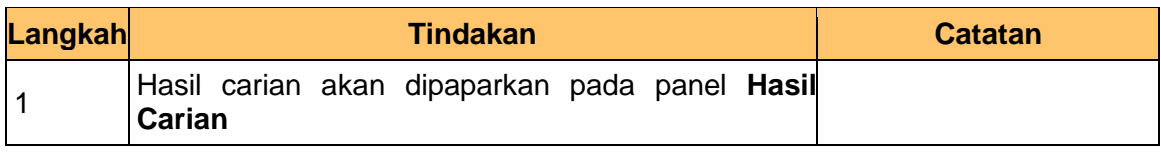

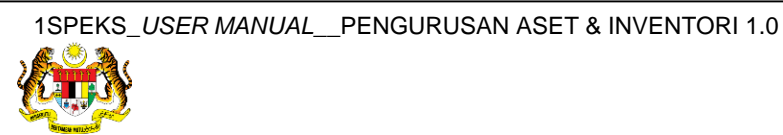